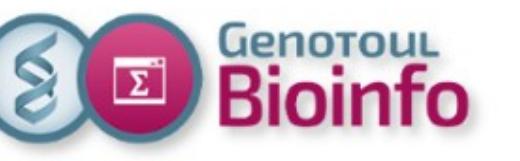

# **Training day** SLURM cluster

- Context
- Infrastructure
- Software usage
- SLURM directives
- For further with SLURM
- Best practices
- Support

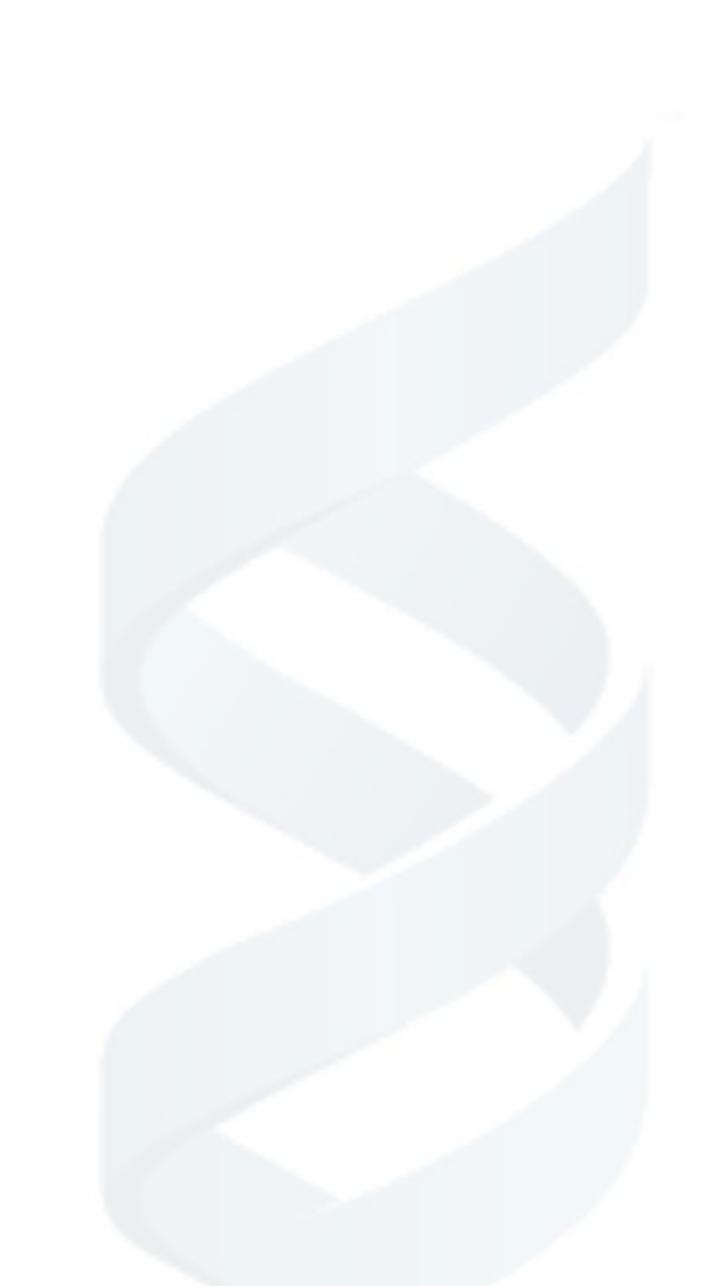

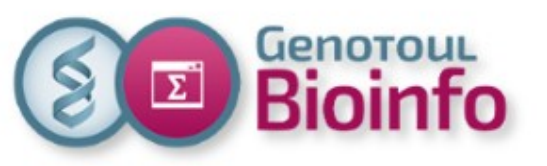

# **Context**

## **PRE-REQUISITE : LINUX**

- connect to « genologin » server
- Basic command line utilization
- File System Hierarchy
- Useful tools (find, sort, cut, grep)
- Transferring & compressing files

### **TODAY**

- How to use compute nodes cluster (submit, manage & monitor jobs)
- Objectives : Autonomy, self mastery

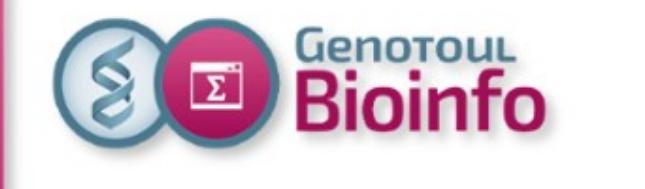

## **Context** renewal strategy

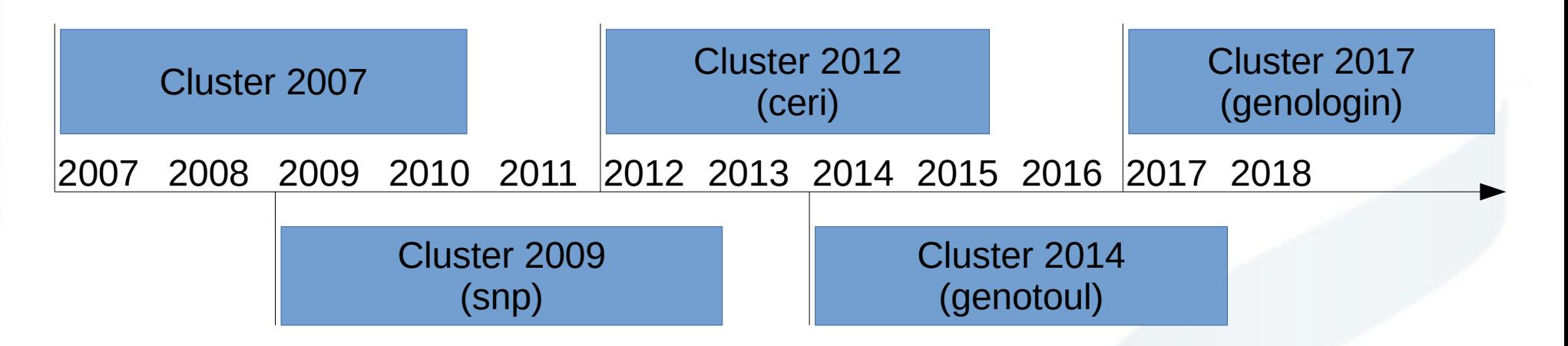

- Overlapping clusters enabling to keep the service active and to renew the machines
- But this time we have changed the job scheduler (from SGE to SLURM)
- Only SLURM at the end on 2018

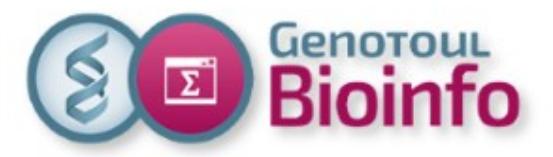

# Infrastructure

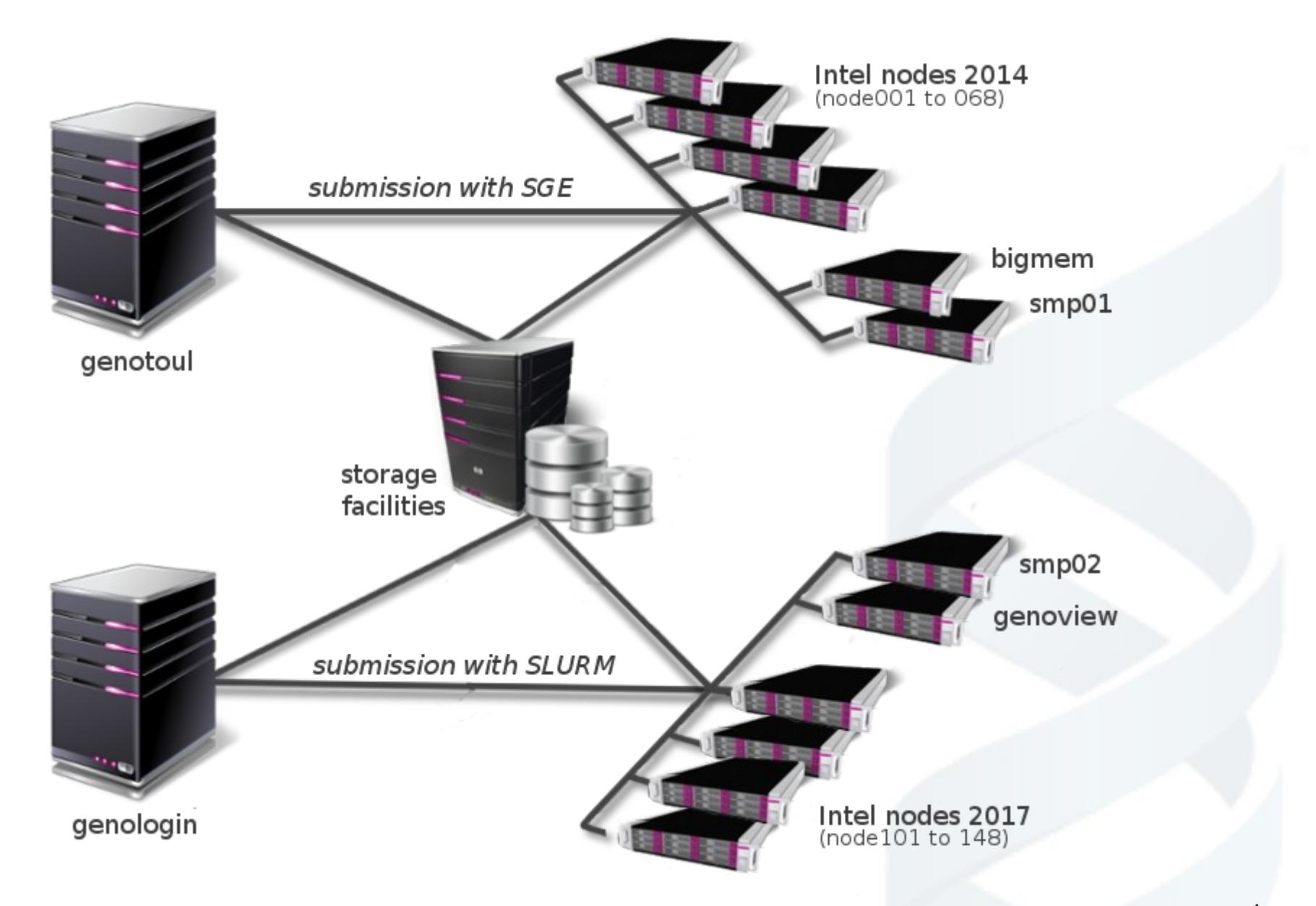

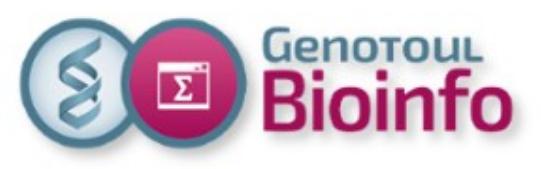

## **Infrastructure** login & compute nodes

#### **login nodes**

- 2 login nodes : genologin1&2 \* (32 cores, 128 GB RAM)
- Alias : genologin.toulouse.inra.fr
- Linux based on CentOs-7 distribution
- Hundreds of users simultaneous
- Secured (ssh only)
- To serve development environments
- To test his script before data analysis
- To launch jobs on the cluster nodes
- To get data results on the /save directory

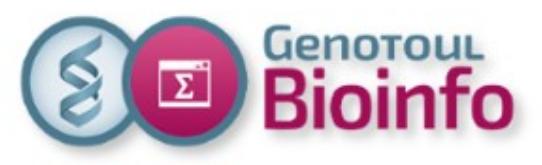

## **Infrastructure** login & compute nodes

#### **Compute nodes**

- 1 visualization node : genoview (32 cores, 128GB, Nvidia K40)
- 68 Ivy compute nodes : [001 à 068] \* (20 cores, 256G RAM)
- 48 Broadwell compute nodes : [101 à 148] \* (32 cores, 256G/512G RAM)
- genosmp02 (48 cores, 1,5T RAM)
- genosmp03 (96 cores, 3T RAM)
- Low latency & high bandwidth interconnection (56GB/s)
- Interactive mode : for beginners / for remote display
- Batch access : for intensive usage (most of jobs)
- No direct ssh access to the nodes
- Workspace exactly the same as login nodes (exception read only on /save directory)

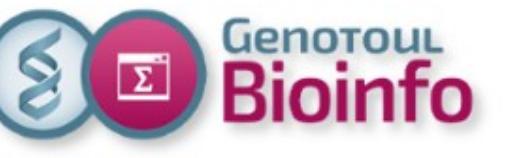

### **Infrastructure Vocabulary**

#### **Cluster / Node**

- Cluster : a set of compute nodes
- Node : a computer with multi-processors and huge memory

#### **CPU / Core / Threads**

- Cpu : Central Processing Unit (socket)
- Core : multi-core in a CPU
- Threads : nb of parallel execution into a cpu/core (multi-threading)

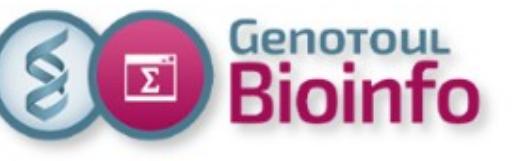

### Infrastructure User accounts

• Access to the platform: via a command line SSH connection (putty or MobaXterm for Windows)

frontal/login servers: genologin1 & 2

alias for the connection: genologin.toulouse.inra.fr

• Example

ssh <login>@genologin.toulouse.inra.fr => genologin1 or genologin2

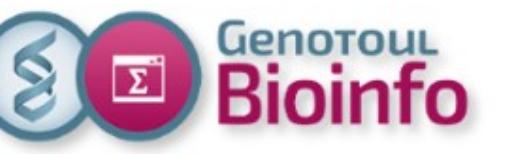

## Infrastructure Disk spaces

- All of directories are the same between genologin servers & cluster nodes
- You don't have to copy anything between cluster nodes & genologin
- Examples :

**/home, /save, /work** : user directories **/usr/local/bioinfo/src** : Bioinformatics software **/bank** : international genomics databanks

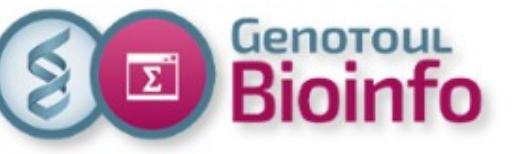

### Infrastructure User quotas

- 2GB for *lhome* directory (configuration files only)
- **250GB (\*2)** for *Isave* directory (permanent data, with replication)
- **1TB** for **/work** directory (temporary compute disk space) Be careful : /work directory might be purged (120 days without access)
- **100,000H** annual **calculation time** (500H for private user) You could have more time on demand (resource request)

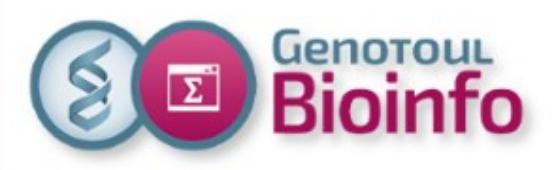

# **Training day** SLURM cluster

- Context
- Infrastructure
- Software usage
- SLURM directives
- For further with SLURM
- Best practices
- Support

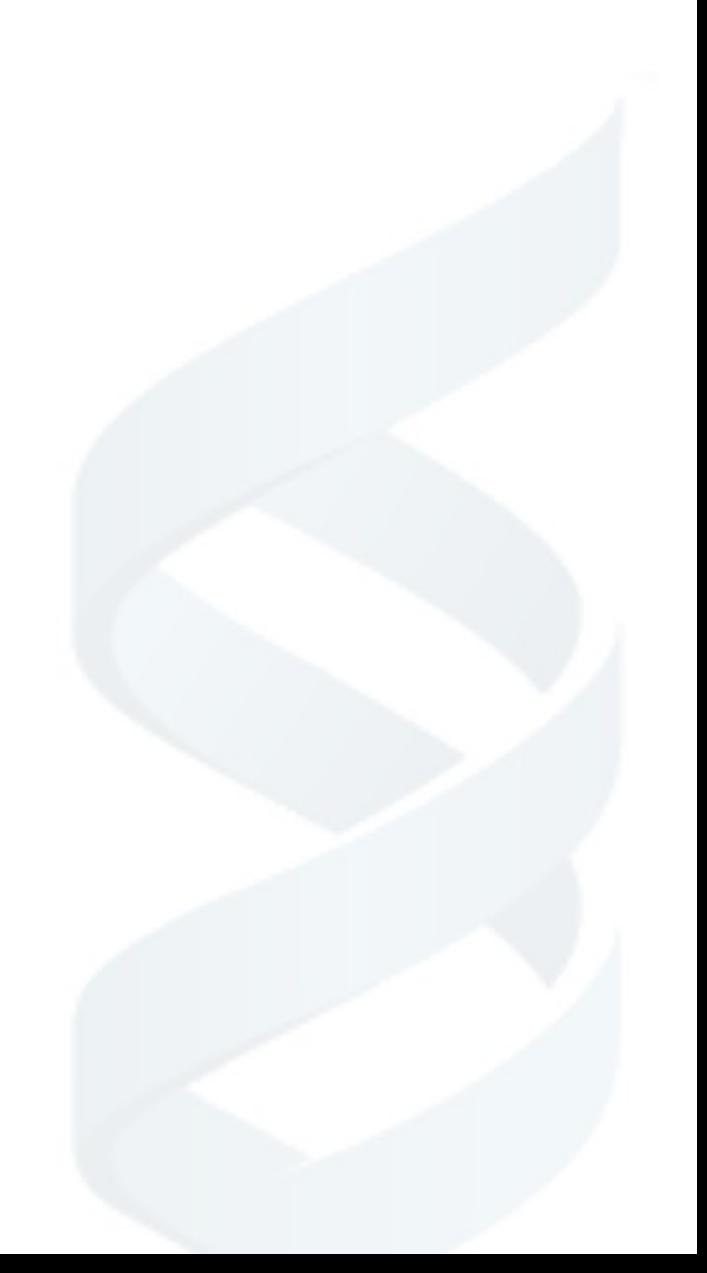

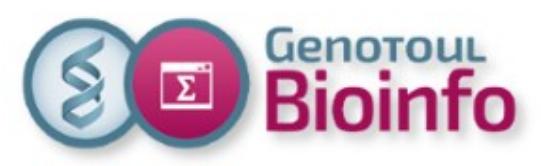

### Software usage **Help**

#### **With Admixture on our website Software page**

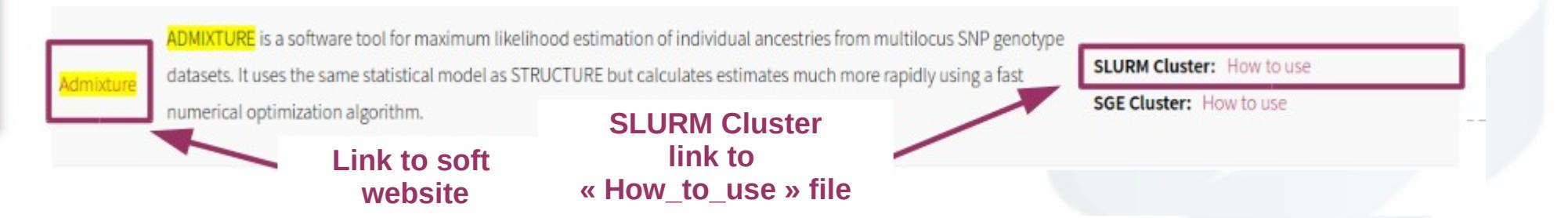

#### **With Bowtie in command line**

#### **\$ ls /usr/local/bioinfo/src/bowtie/**

bowtie-1.2.1.1 bowtie-1.2.1.1-linux-x86\_64.zip bowtie2-2.2.9 bowtie2-2.3.3.1 bowtie2-2.3.3.1-linux-x86\_64.zip example\_on\_cluster How\_to\_use\_SLURM\_bowtie

#### **\$ ls /usr/local/bioinfo/src/bowtie/example\_on\_cluster/**

errot.txt example lambda\_virus.1.bt2 lambda\_virus.2.bt2 lambda\_virus.3.bt2 lambda virus.4.bt2 lambda virus.rev.1.bt2 lambda virus.rev.2.bt2 output.txt test\_v2-2.2.9.sh

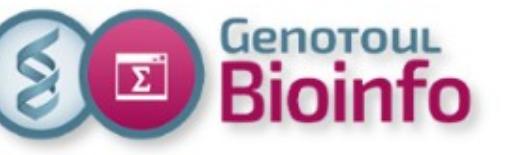

### Software usage Command line

#### **Installation paths**

- Bioinfo -> /usr/local/bioinfo/src/
- Compilers  $\rightarrow$  /tools/compilers
- Libraries  $\rightarrow$  /tools/librairies
- Others system tools  $\rightarrow$  /tools/others\_tools
- Languages (Python, R, Java..)  $\rightarrow$  /tools
- Useful scripts → /tools/bin (sarray, squota\_cpu, saccount\_info...). In user's default PATH.

### Software usage Run a soft

#### **Run a software**

To run a software you need to load the corresponding module.

#### **module load <module\_name>**

To run a software with others SOftware dependencies, you need to load all required modules.

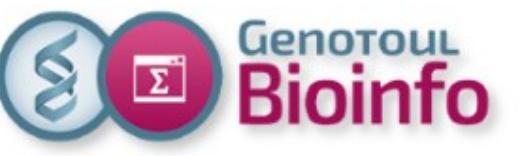

### Software usage Module command

The basic command to use is module:

- **module avail <category>** : list available software module
- **search module <soft name>:** display available versions for a specific application (case insensitive)
- **module load module\_name** : add a module to your environment
- **module unload module\_name** : unload remove a module
- **module list** : check modules already loaded
- **module purge** : remove all modules

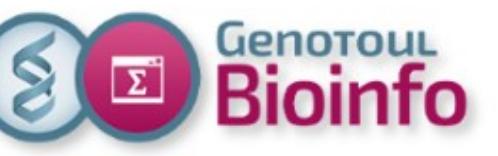

### Software usage Other help

- **module help module name** : find the How to use SLURM <soft name>" file path
- **module show module\_name** : show what changes a module will make to your environment
- http://vm-genobiotoul.toulouse.inra.fr/How to Softs/ Browse all "How to use SLURM <soft name>" files (in your web browser)
- http://bioinfo.genotoul.fr/index.php/faq/: Updated FAQ

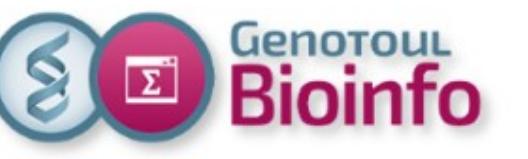

# Software usage Practical work

#### **How to use Bismark\_v0.19.0 ?**

- **Read the How to use first**
- **Load pre-requisite environment if needed**
- **Load Bismark environment**
- **Test Bismark help command line**

#### **How to use Python-2.7.2 ?**

- **Find the different versions of python installed**
- **Purge all of precedent modules**
- **Load python-2.7.2 module**
- **Test python help command line**

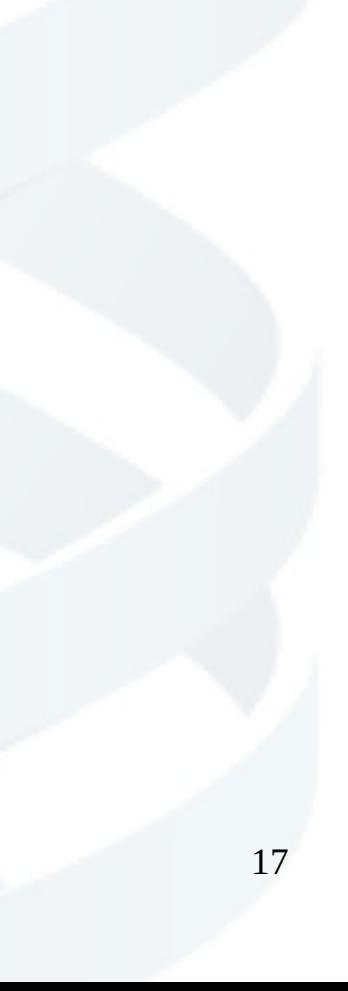

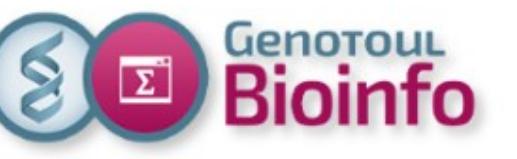

# **Training day** SLURM cluster

- Context
- Infrastructure
- Software usage
- SLURM directives
- For further with SLURM
- Best practices
- Support

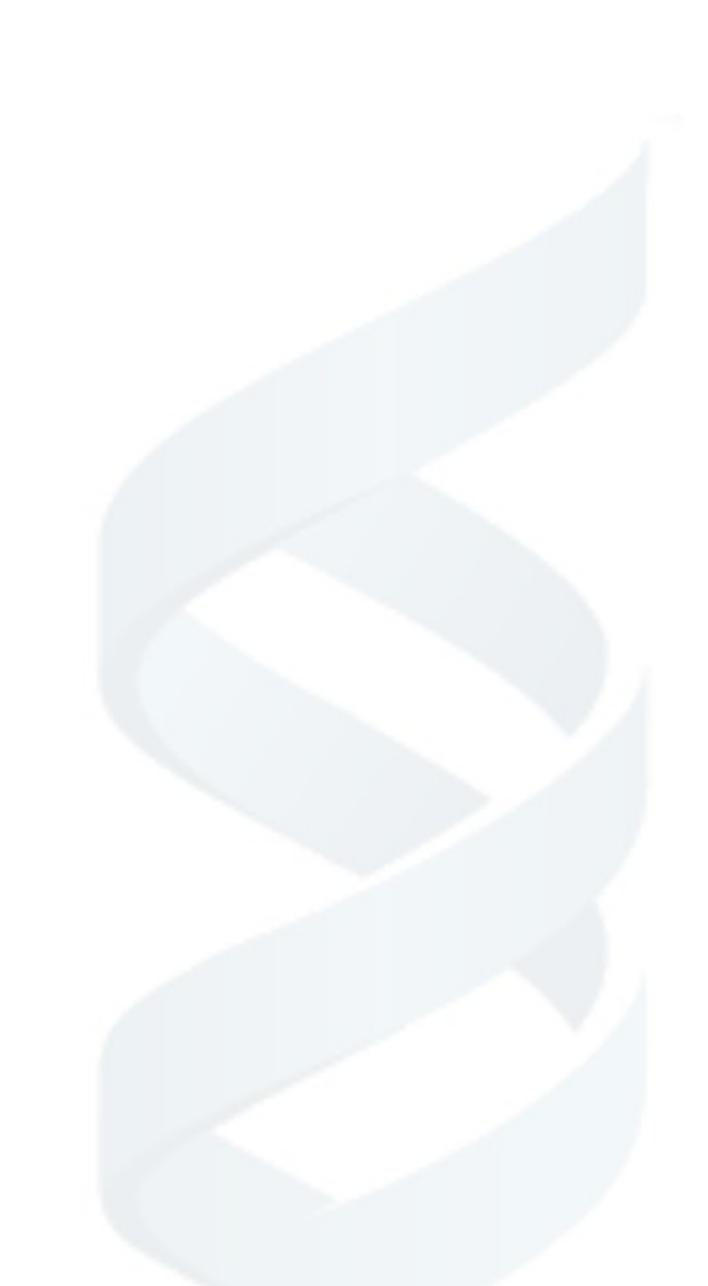

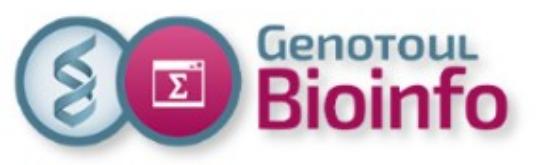

## SLURM System evolution

#### **SLURM**

- Simple Linux Utility for Resource management
- Adopted by the academic community
- Supported by IT providers
- New features
- **https://slurm.schedmd.com/**

#### **CentOS-7**

- Community ENTerprise Operating System
- Supported by IBM Spectrum Scale
- Cgroups (Control Groups) compatible

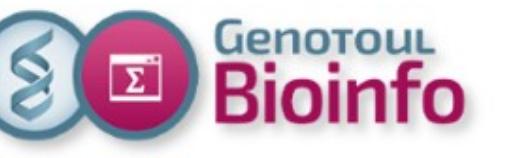

### SLURM Batch mode

#### **Job submission**

[BATCH]

- **sbatch** : submit a batch script to slurm.
- scancel : kill the specified job

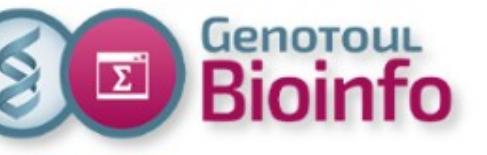

## SLURM Interactive mode

#### **Job submission**

- [INTERACTIVE]
- **srun --pty bash** : submit an interactive session with a compute node (default workq partition).
- **srun --x11 --pty bash** : submit an interactive session with X11 forwarding (default workq partition)

For the first time, create your public key as below (onto genologin server)

\$ ssh-keygen

\$cat .ssh/id\_rsa.pub >> .ssh/authorized\_keys

● **runVisuSession.sh** : submit a TurboVNC / VirtualGL session with the graphical node (interq partition). Just for graphics jobs.

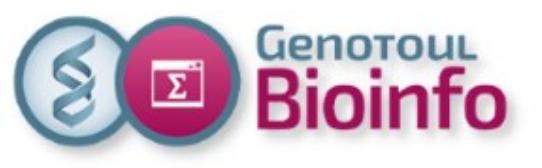

## SLURM Monitoring commands

#### **Job monitoring**

- sinfo : display nodes, partitions, reservations
- **squeue** : display jobs and state
- sacct : display accounting data
- **scontrol show**: get informations on jobs, nodes, partitions
- **sstat** : show status of running jobs
- **sview** : graphical user interface

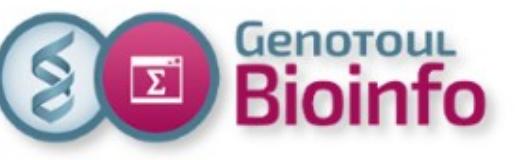

#### Some commands (like **sacct** and **squeue**) give the possibility to **tune output format** :

Example :

**sacct --format**=jobid%-13,user%-15,uid,jobname%-15,state%20,exitcode,Derivedexitcode,nodelist% -X –job 6969

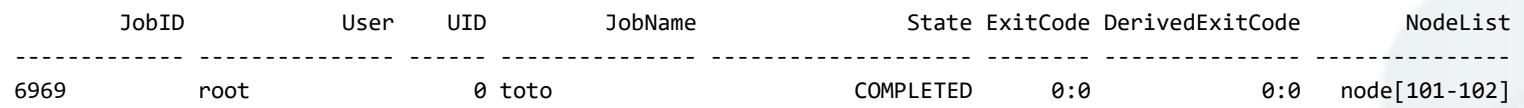

**squeue --format**="%10i %12u %12j %.8M %.8l %.10Q %10P %10q %10r %11v %12T %D %R" -S "T"

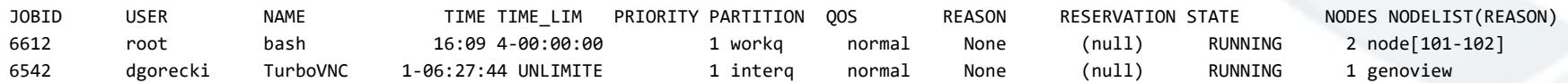

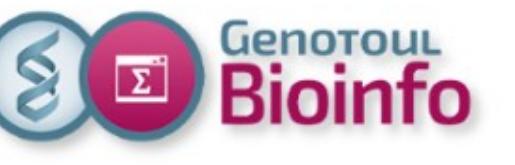

## SLURM Default parameters

- workq partition
- 1 thread
- 2GB RAM memory
- 100,000H annually compute time (more on demand)
- 10,000: max jobs for all users
- 2500: max jobs per user inside the queue
- 2500 : max tasks array per job

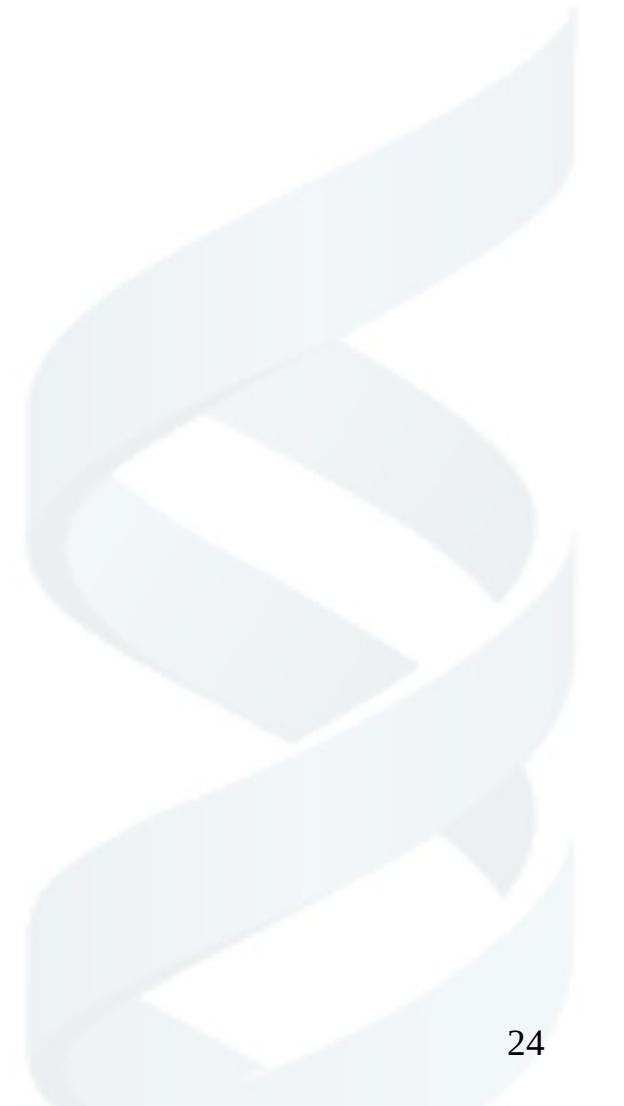

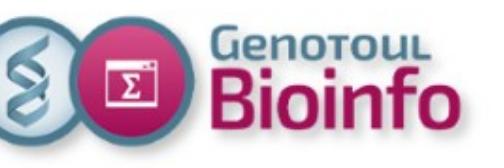

## SLURM Sample sbatch script

**# !/bin/bash**

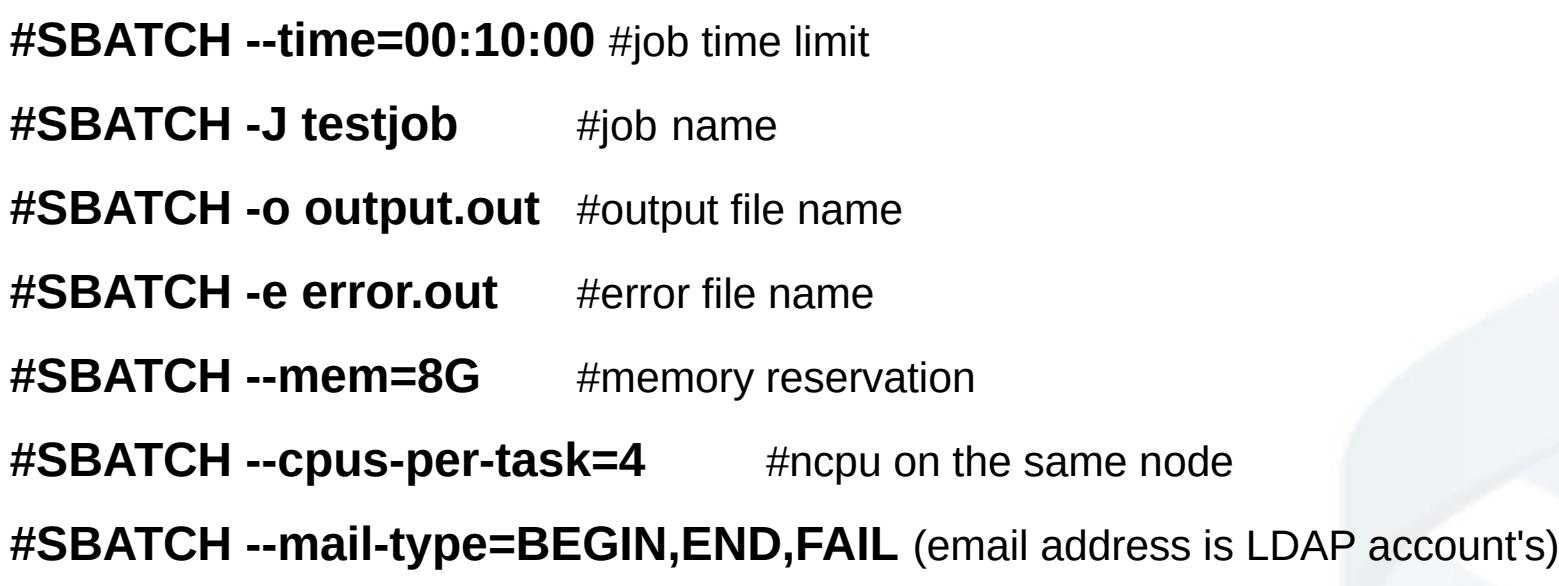

#Purge any previous modules

#### **module purge**

#Load the application

#### **module load bioinfo/ncbi-blast-2.2.29+**

# My command lines I want to run on the cluster **blastn ...**

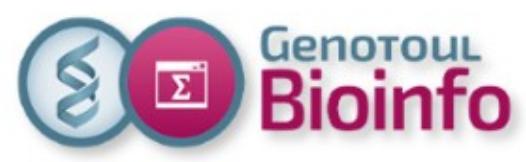

### Practical work 1 Simple execution on interactive mode

- Log in to genologin server
- Go to your "work" directory
- Create a sub-directory "cluster"
- Go to the "cluster" directory
- Download the file <http://genoweb.toulouse.inra.fr/~formation/cluster/data/contigs.fasta.gz>
- **Connect to compute node in interactive mode**
- Un-compress contigs.fasta.gz file
- Display the first 10 lines
- Which is the format file ?
- Which is the kind of data?

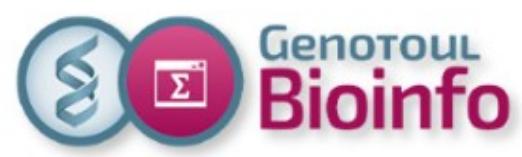

#### Practical work 2 blastx submission on interactive mode

- **Stay connected to the compute node in interactive mode**
- Load the module: bioinfo/ncbi-blast- $2.6.0+$
- Launch a blastx against "ensembl\_danio\_rerio" (-evalue 10e-10) Your query is genomic, your database is proteic so you need a blastx program.
- Open a new terminal and check your job waiting or running with SLURM
- On wich node are you running ?
- Kill you job

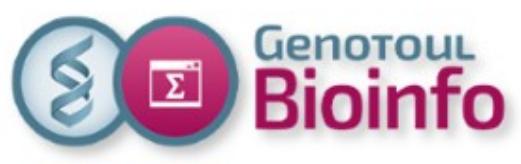

### Practical work 3 blastn submission on batch mode

- Go back to genologin server
- Use a text editor to create the command file "cmd.txt"
- Type inside the same command lines as Practical work 2 Use "**blastn**" instead of "blastx" The first line must start with **#!/bin/sh**
- Lanch the command file with SLURM on batch mode
- Check the execution on SLURM
- When it's over, check and look at the output files
- Is the job finished correctly ?

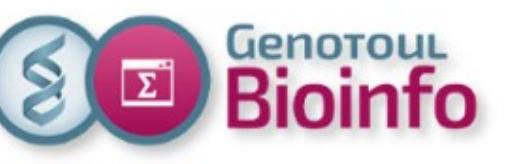

# **Training day** SLURM cluster

- Context
- Infrastructure
- Software usage
- SLURM directives
- For further with SLURM
- Best practices
- Support

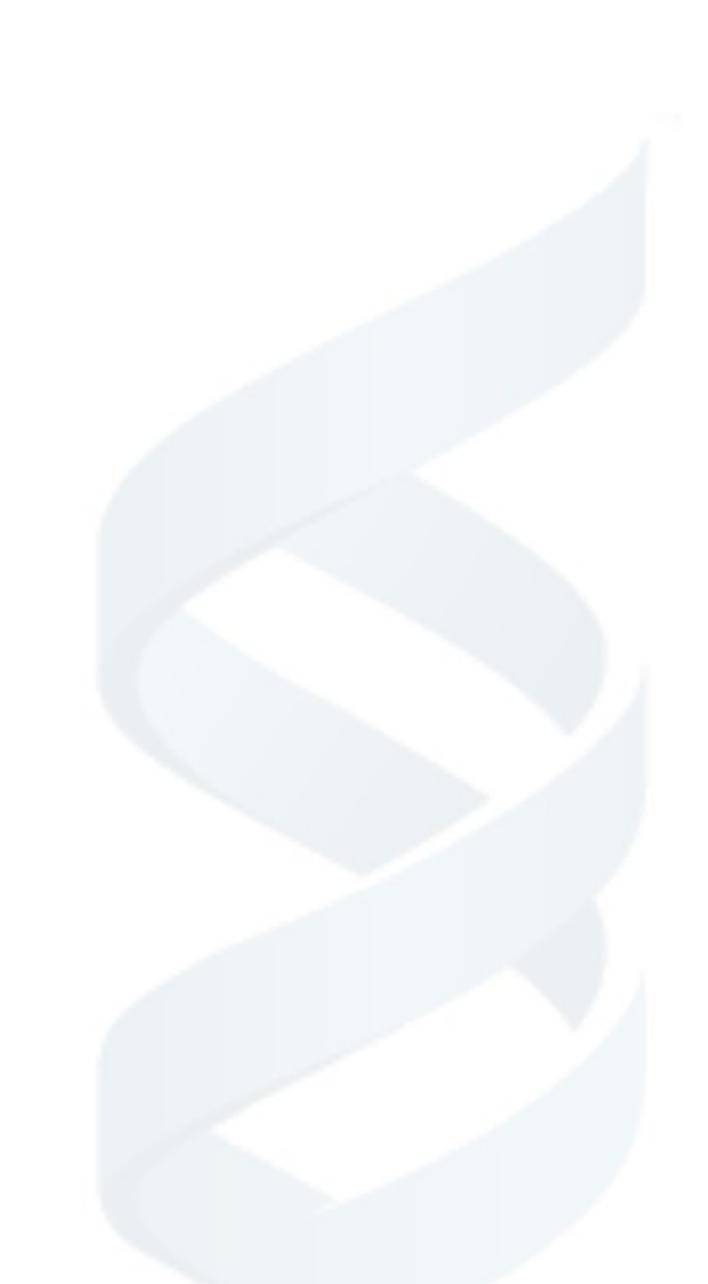

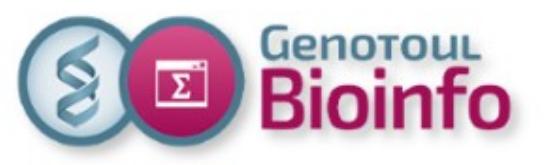

### SLURM Directives (1/2)

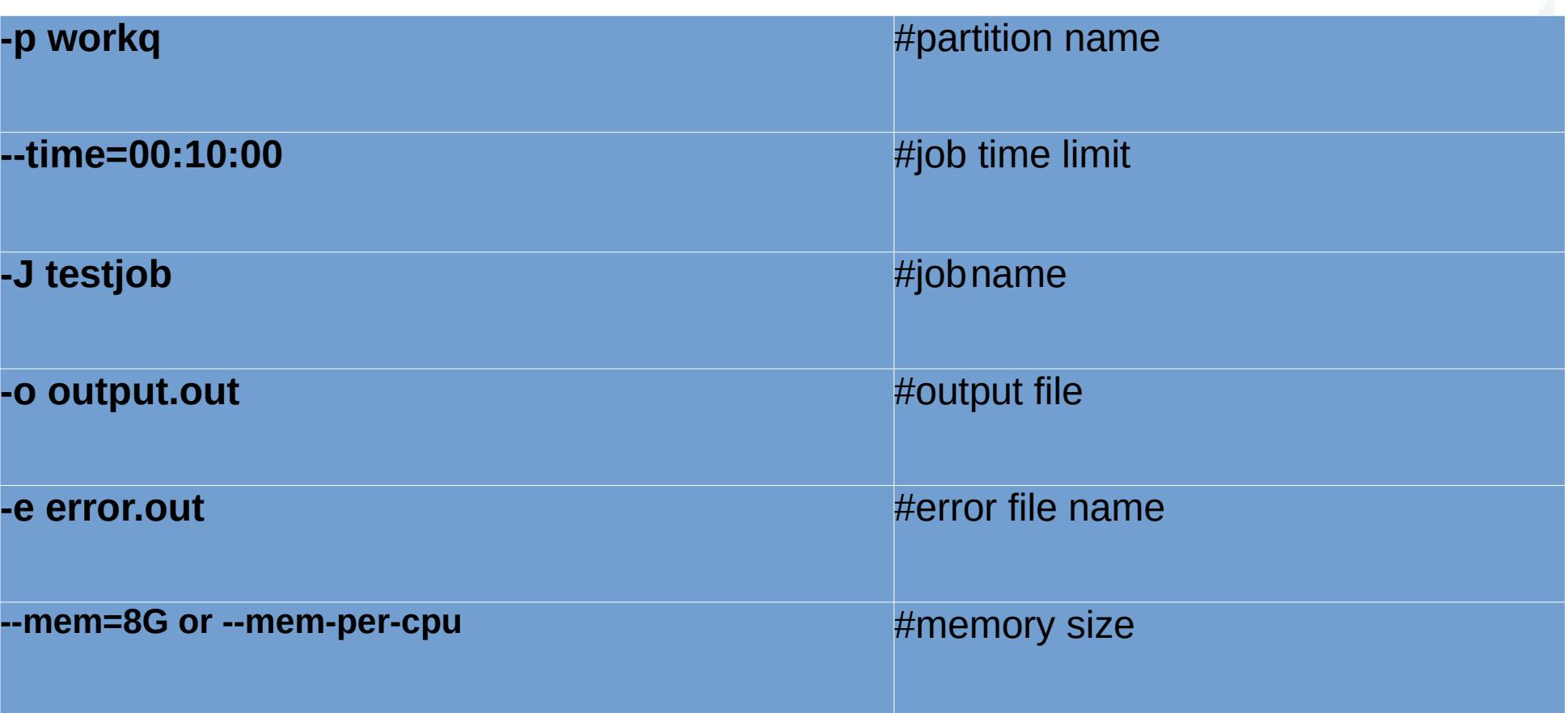

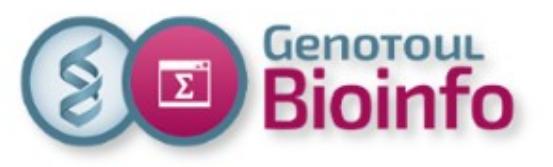

Plateforme Bioinfo Occitanie Toulouse

## SLURM Directives (2/2)

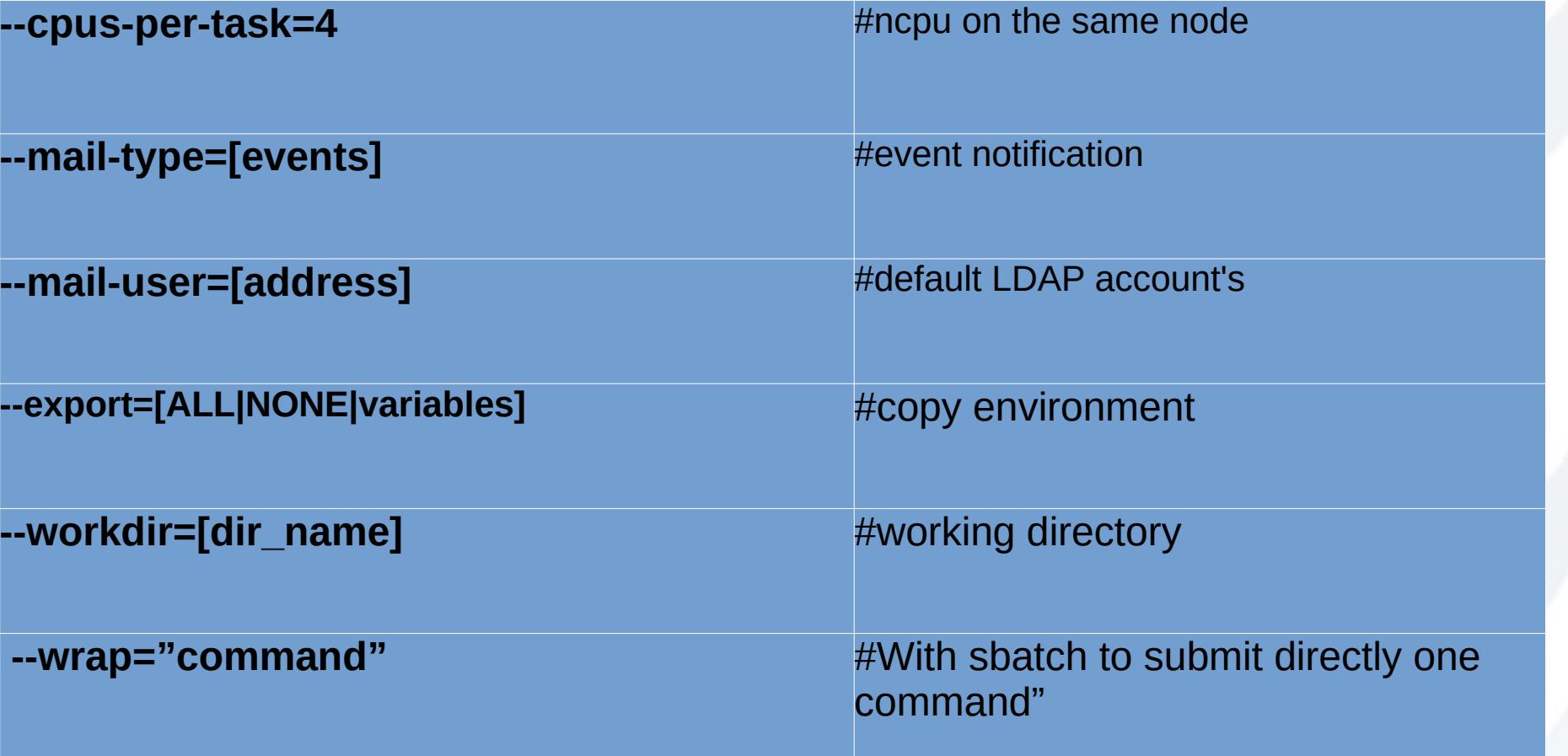

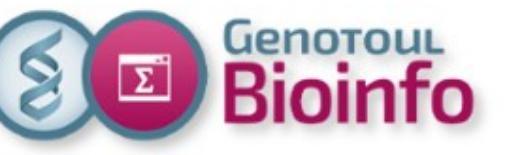

## SLURM **Partitions**

- Each job is submitted to a specific partition (the default one is the workq).
- Each partition has a different priority considering the maximum time of execution allowed.

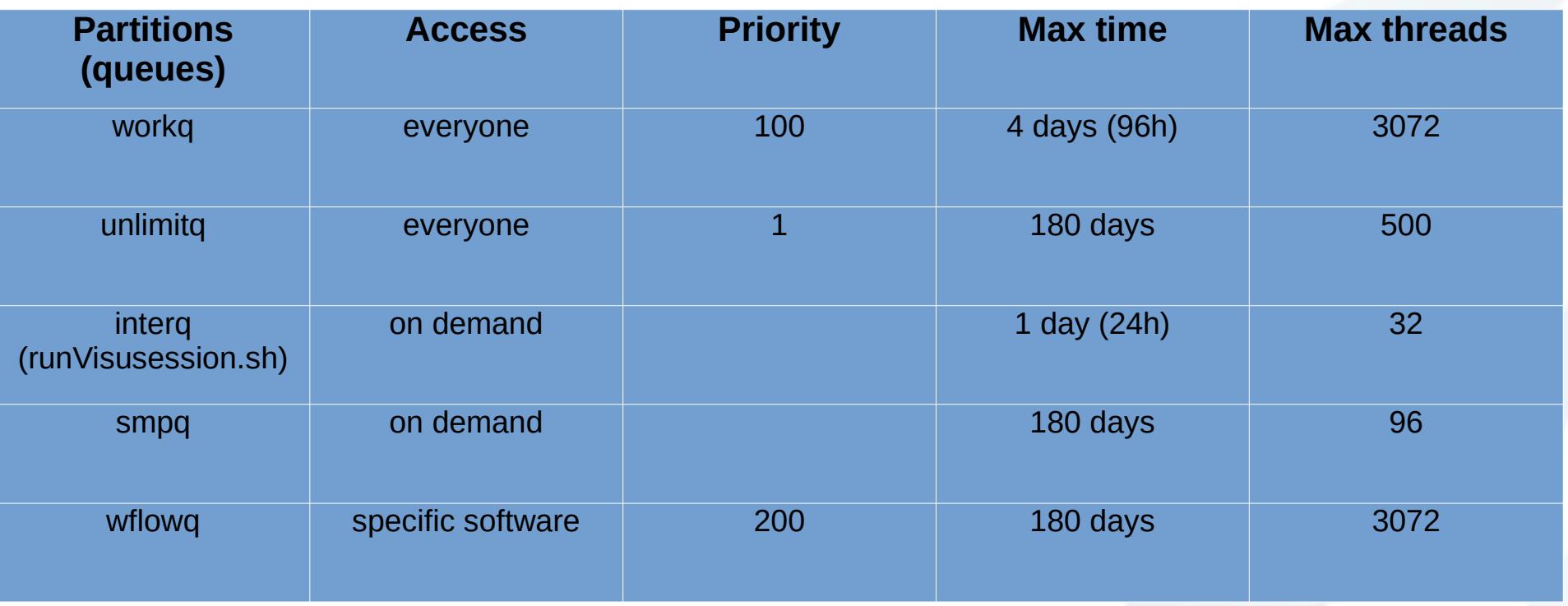

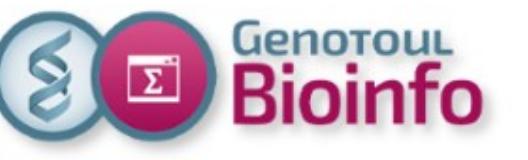

## SLURM **Ressources**

- It depends on your genotoul linux group : contributors / INRA or REGION / others.
- There are limitations on user  $+$  group of users
- It is the same thing for the RAM memory (1 thread <=> 6GB RAM)

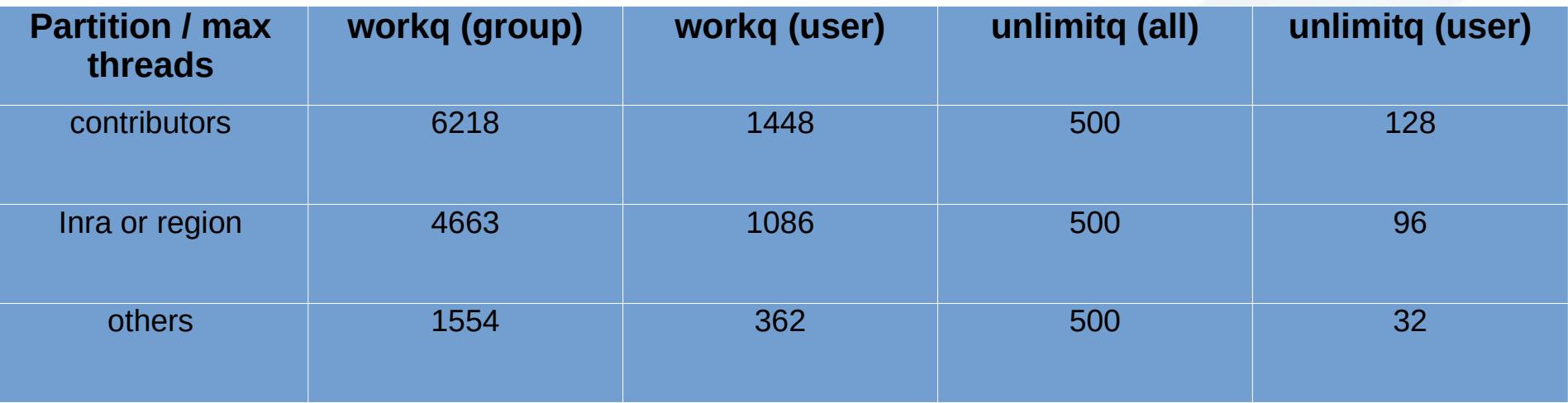

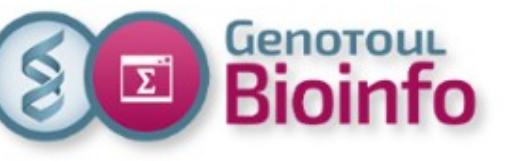

### SLURM Job dependencies

#### **sbatch -d | --dependency=<dependency\_list>**

Defer the start of this job until the specified dependencies have been satisfied completed.

<dependency\_list> is on the form <type :jobID[:jobID][,type :jobID[:jobID]]>

Example :

sbatch --dependency=afterok:6265 HELLO.job

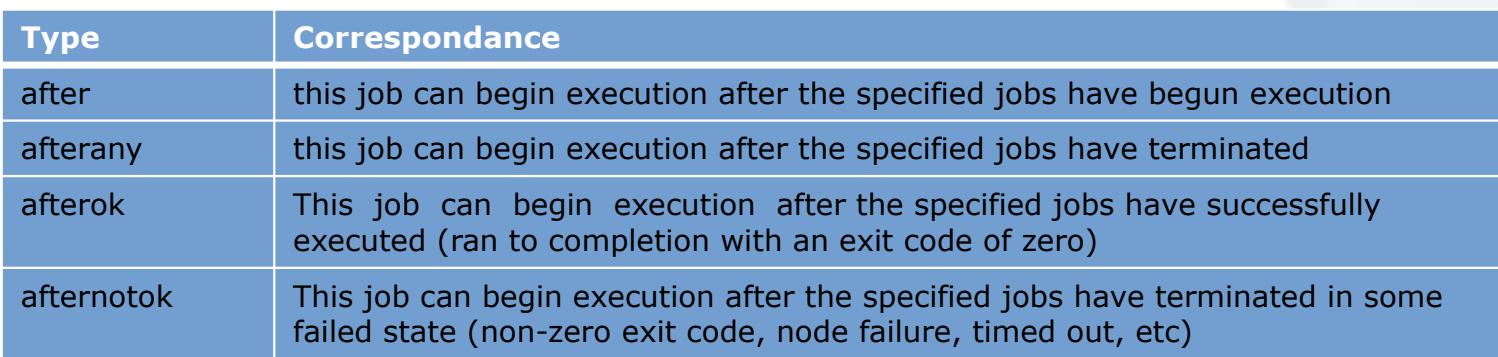

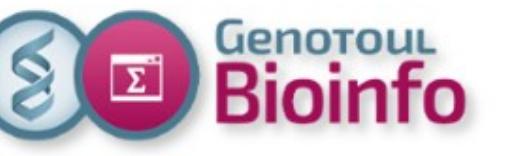

## SLURM Job arrays

#### **sbatch -a | array=<indexes>**

Submit a job array, multiple jobs to be executed with identical parameters.

Multiple valued may be specified using a comma separated list and/or a range of values with a « - » separator.

Example :

- --array=1-10
- --array=0,6,16-32
- $-$ array=0-16:4 #a step of 4
- --array=1-10%2 #a maximum of 2 simultaneously running task

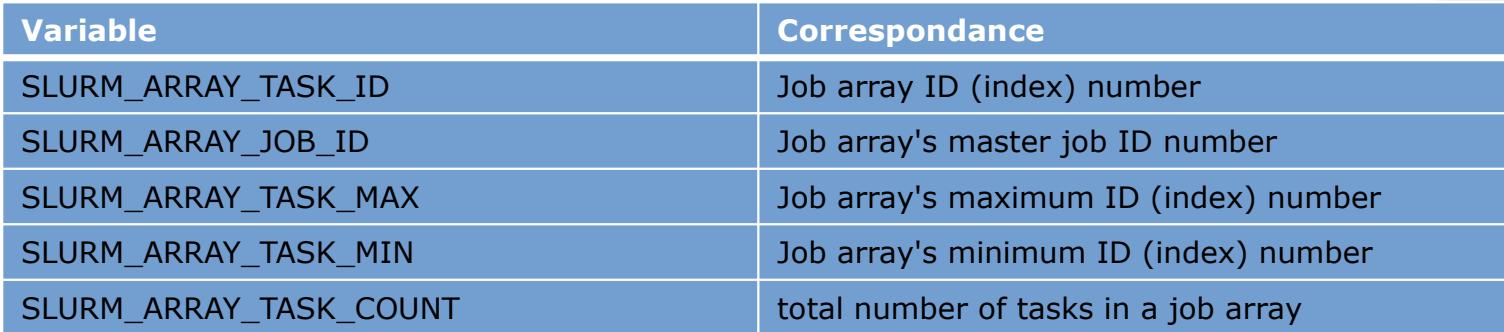

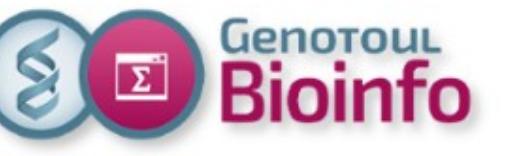

### SLURM Useful scripts

These useful scripts are already in your default path or /tools/bin

- saccount info <login>: account expiration date and last password change date, primary and secondary Linux group, status of your Linux primary group in Slurm (contributors, inraregion or others), groups' members, some Slurm limitations of your account : cpu and memory limit, CPU Time ...
- **sq\_long** or **sq\_debug**: squeue long format
- sa\_debug: sacct long format
- squota\_cpu: see your CPU time limit.
- **seff <jobid>**: check the efficiency of a COMPLETED job (cpu, memory)
- **sarray <file.txt**> : each line in file.txt will be run in parallel

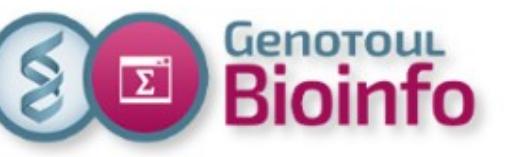

## Practical work Array of jobs (1/2)

• Split the fasta file in 10 fasta files into a new directory called out split :

#### **module load bioinfo/exonerate-2.2.0; fastasplit -f contigs.fasta -c 10 -o out\_split**

- Check the number of files into **out\_split** dir.
- Check if all the sum of all splitted sequences files matches with the number of sequences in "**contig.fasta**" file
- Create a command file with one blast command per fasta file. blast each fasta file against **ensembl\_danio\_rerio** genomic bank

See the FAQ : http://bioinfo.genotoul.fr/index.php/faq/bioinfo\_tips\_faq/ **-> How to generate an sarray command file with bash for single fastq file**

## Practical work Array of jobs (2/2)

- Test the first line to check until there is no syntax error
- **Kill** the process using « **ctrl+c** »
- Launch the **job array** on SLURM; check how many jobs are running?
- After execution check trace files « slurm- $\le$ jobid $>$  \*.out
- Use "seff" command to check how many ressources are used
- **Concat** all blast results in one file

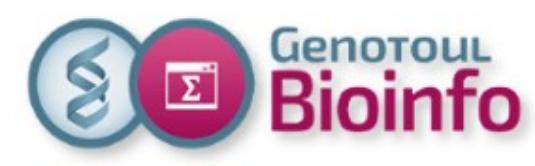

## Practical work multithread job

- Launch the **blastx** command line with SLURM (batch mode) with **8 threads** on the same node Use **all the contigs** (contigs.fasta) file against **ensembl\_danio\_rerio** genomic bank Be careful to reserve **8 cpu per task** (SLURM directive)
- Check the execution on the cluster in details
- **Re-use the jobarray script** to lanch it with **8 threads** instead of one Be careful to reserve 8 cpu per task (SLURM directive)
- Compare the different ways to lanch a blast; which is the better ? (fastest)

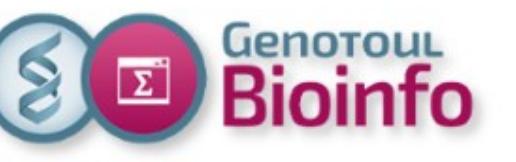

# **Training day** SLURM cluster

- Context
- Infrastructure
- Software usage
- SLURM directives
- For further with SLURM
- Best practices
- Support

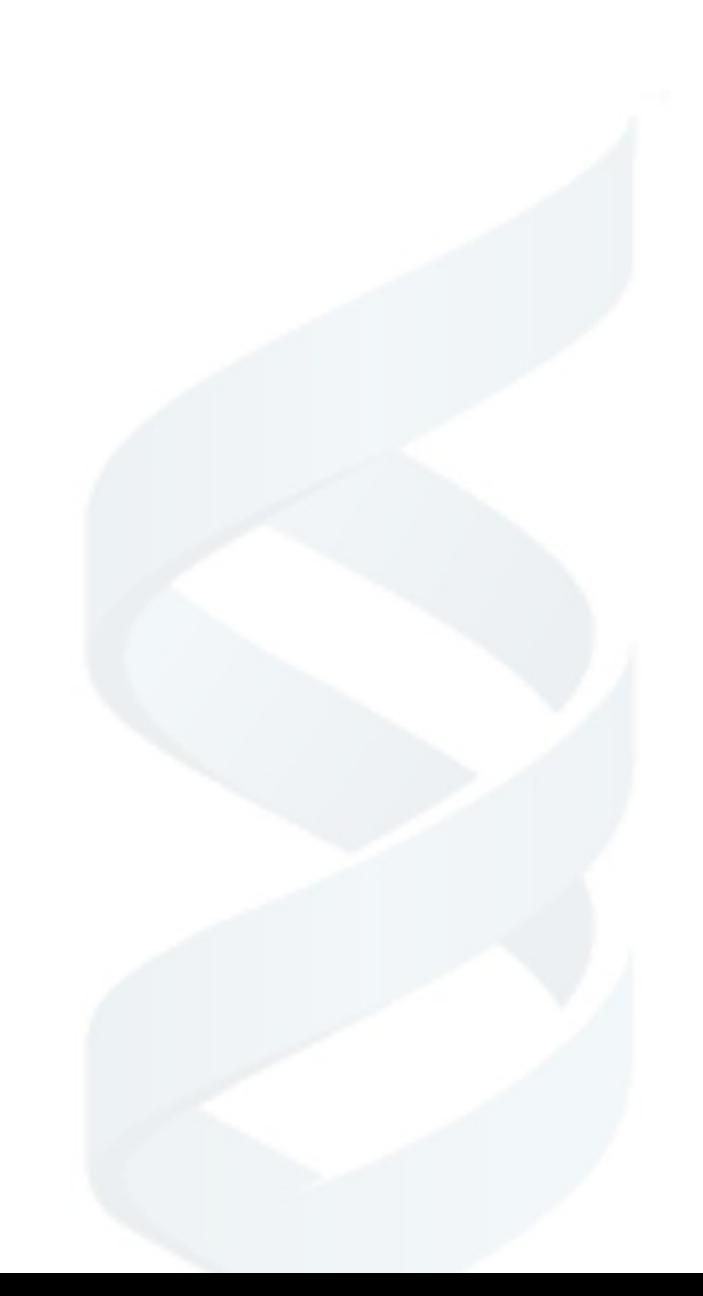

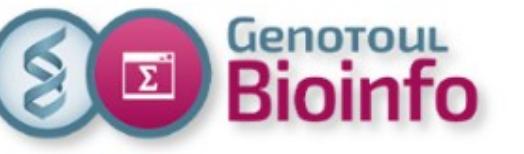

### Best pratices **Security**

#### **One user = one account**

You are responsible of the damage caused by your login.

#### **Default permissions directories**

**- home:** drwxr-x—x : **R**ead, **W**rite, e**X**ecution for the owner, **R**ead and e**X**ecution for your group members, e**X**ecution for all.

**- save and work:** drwxr-x--- : **R**ead, **W**rite, e**X**ecution for the owner, **R**ead and **E**xecution for your group members, no permissions for all.

To change permissions: **chmod** command

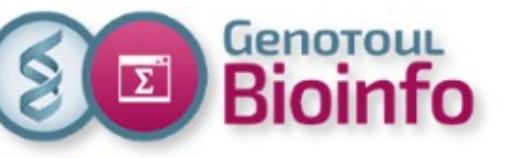

#### Best pratices Resources

42

#### **Cluster is a shared resource, so ... think about the others**

- try to adapt requested resources to your needs.
- **- DO NOT run treatments on frontal servers:**

#### **Why ?**

- overloading frontal servers slow down everyone.
- overloading frontal servers can crash frontal servers and block everyone.
- more time for the administrators to answer support requests.

Check your process on frontal servers : **\$ pstree -u <login>**

#### **Any treatment launched on the servers "genologin" will be immediately killed by the system administrators**

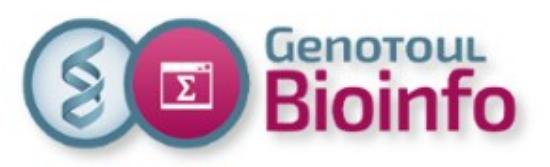

### Best pratices memory

Try to adjust requested memory reservation to your needs.

- If you overbook the memory reservation then you will stay more time in queue
- If you overbook the memory reservation then the memory will not be available for others
- To know how the job needs memory, you may use "seff" command on a completed job

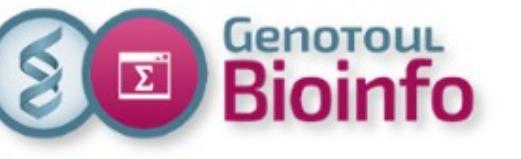

### **Support** Cluster monitoring

#### **Ganglia →** [https://monitoring.bioinfo.genotoul.fr](http://monitoring.bioinfo.genotoul.fr/) (or our website : Resources/Monitoring)

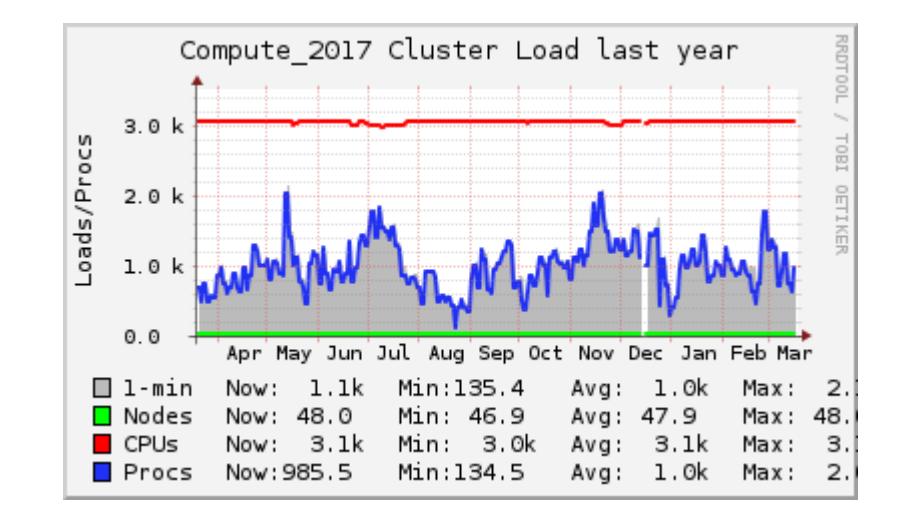

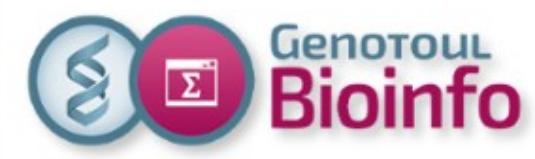

#### **Support** Account information and password change

#### **Self Service →** [https://selfservice.bioinfo.genotoul.fr](http://selfservice.bioinfo.genotoul.fr/)

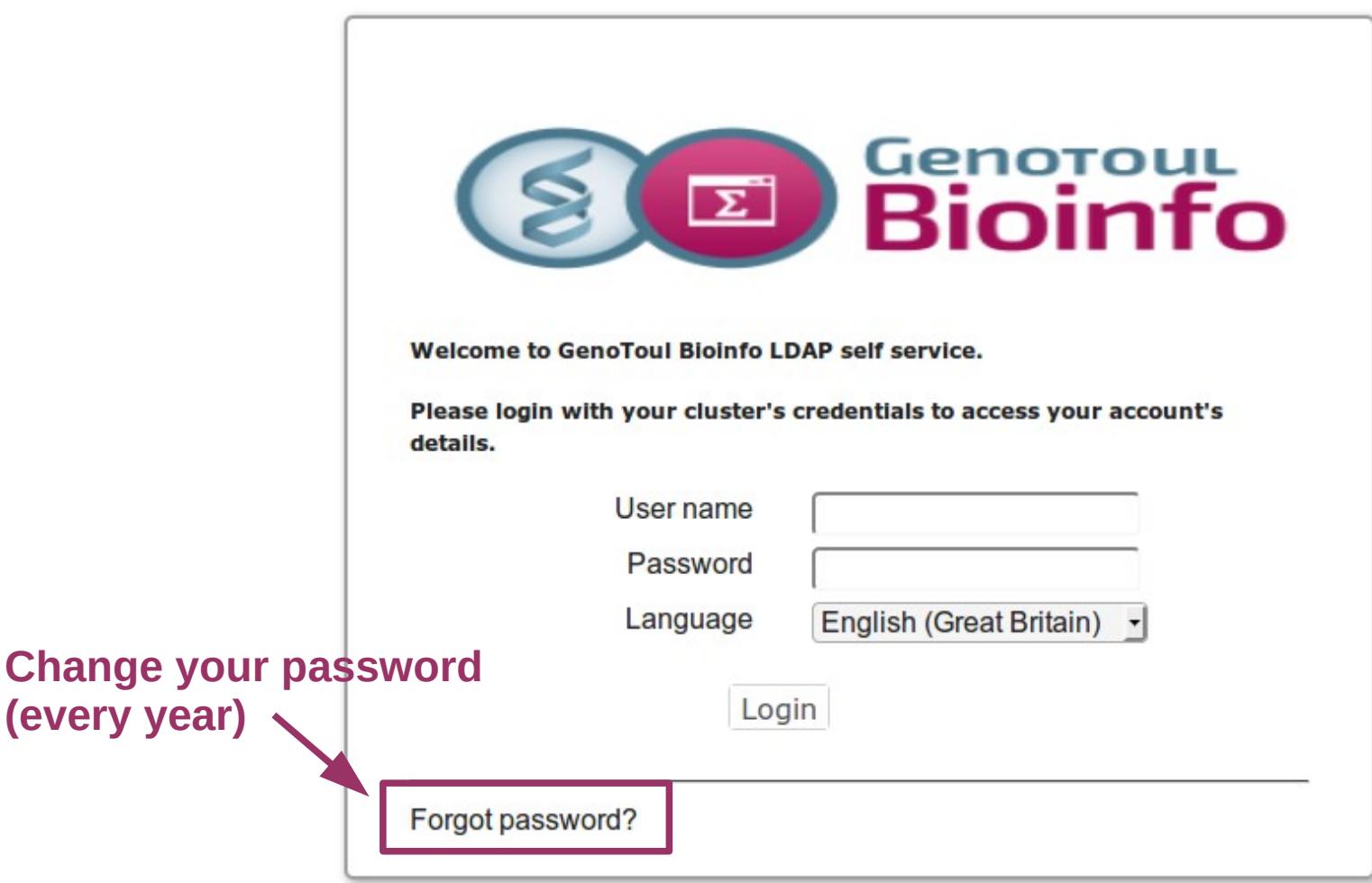

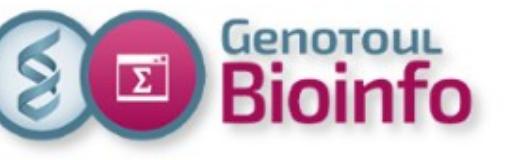

# **Support**

**Bioinfo genotoul website :** 

<http://bioinfo.genotoul.fr/>

#### **Bioinfo Genotoul Chart**

<http://bioinfo.genotoul.fr/wp-content/uploads/ChartPFBioinfoGenoToul.pdf>

● **FAQ**

<http://bioinfo.genotoul.fr/index.php/faq/>

**Support** 

Mail: [support.bioinfo.genotoul@inrae.fr](mailto:support.bioinfo.genotoul@inrae.fr) 

Fill form (best for us): <http://bioinfo.genotoul.fr/index.php/ask-for/support/>

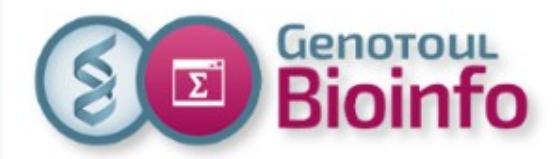

End of Presentation

#### **Thanks for your attention !**

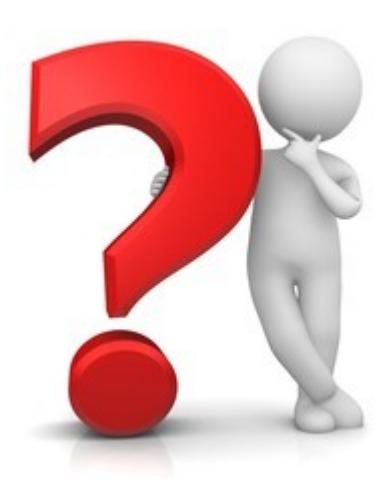